# Wchodzimy na stronę ebooki.nowaera.pl

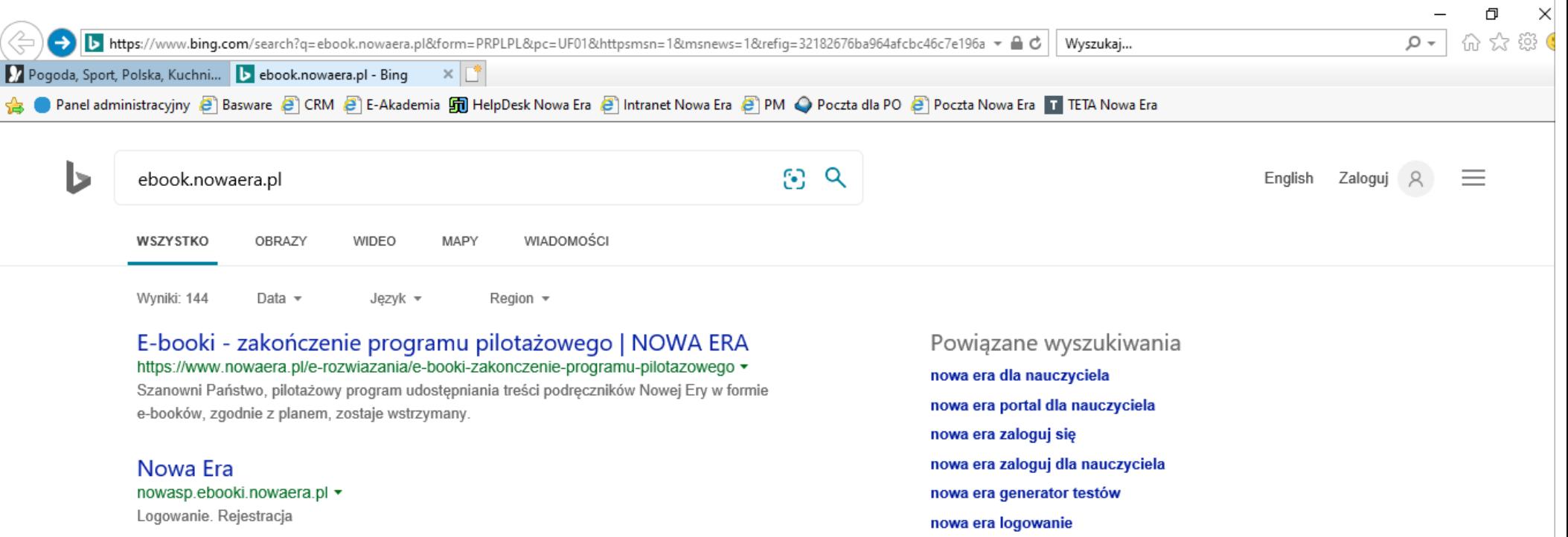

# Wybieramy opcję REJESTRACJA

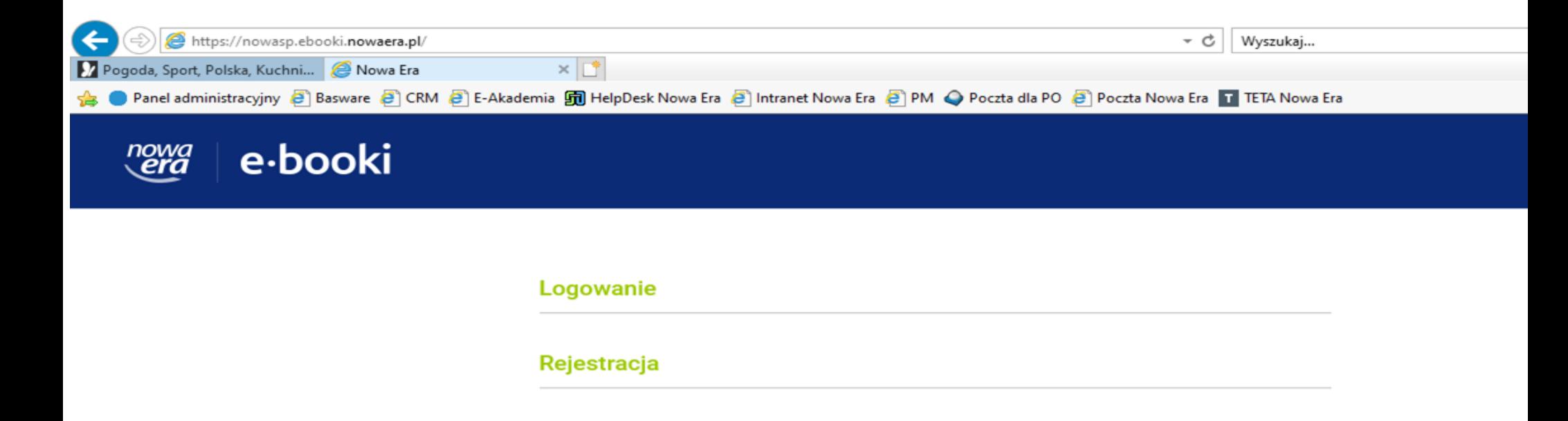

# Podajemy dane oraz hasło, czekamy na email zwrotny. Przez email dokonujemy aktywacji konta.

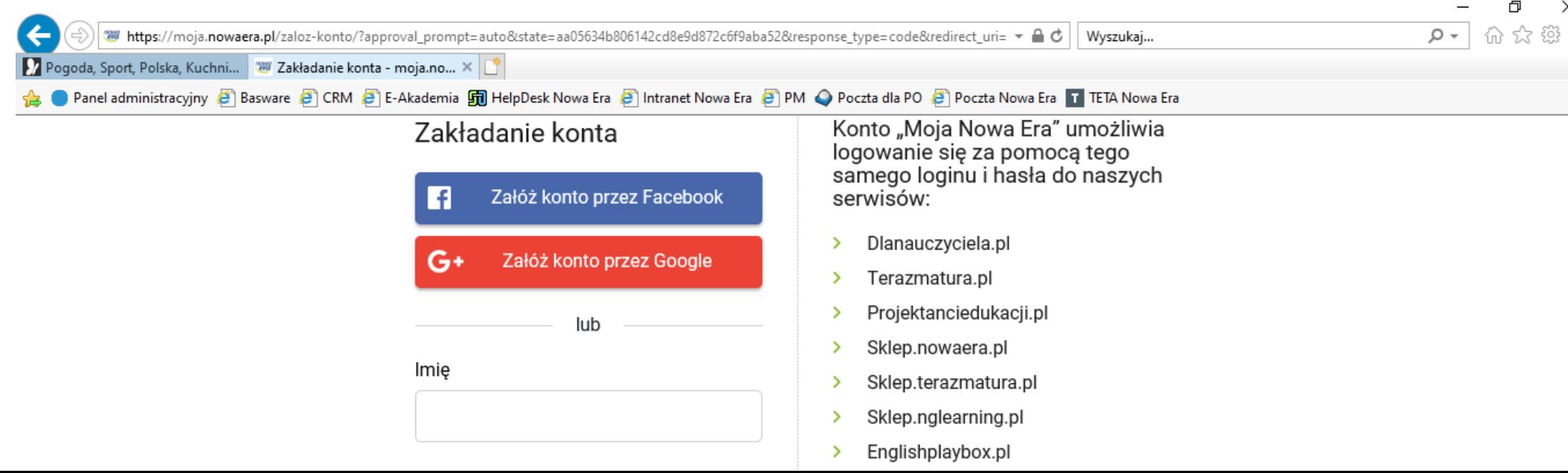

## Email zwrotny

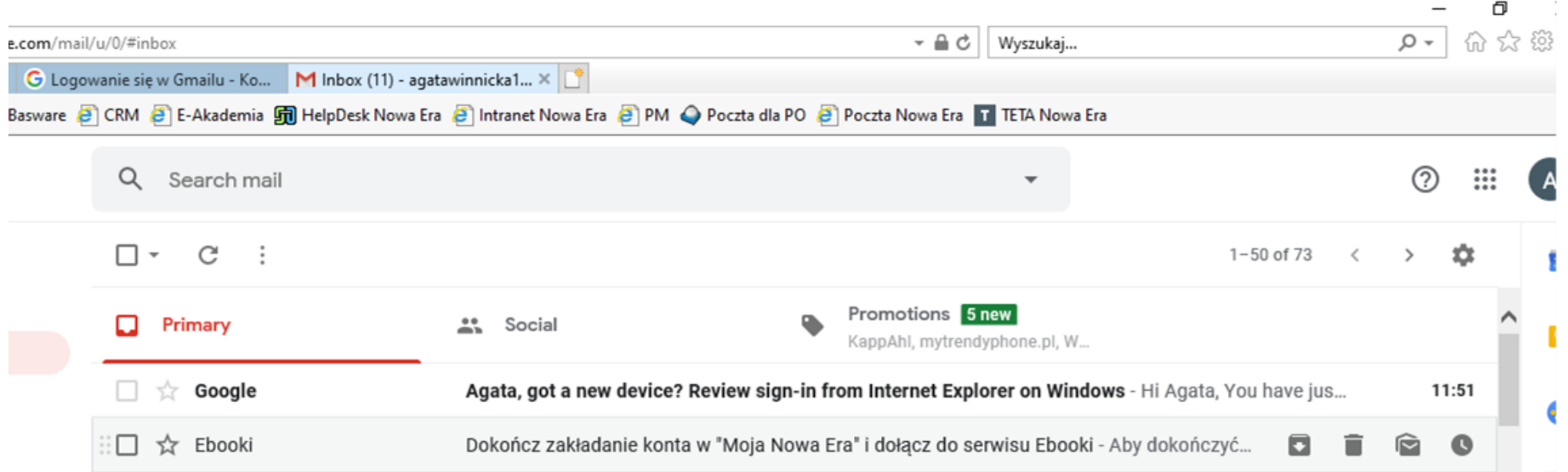

### Klikamy aktywuj konto

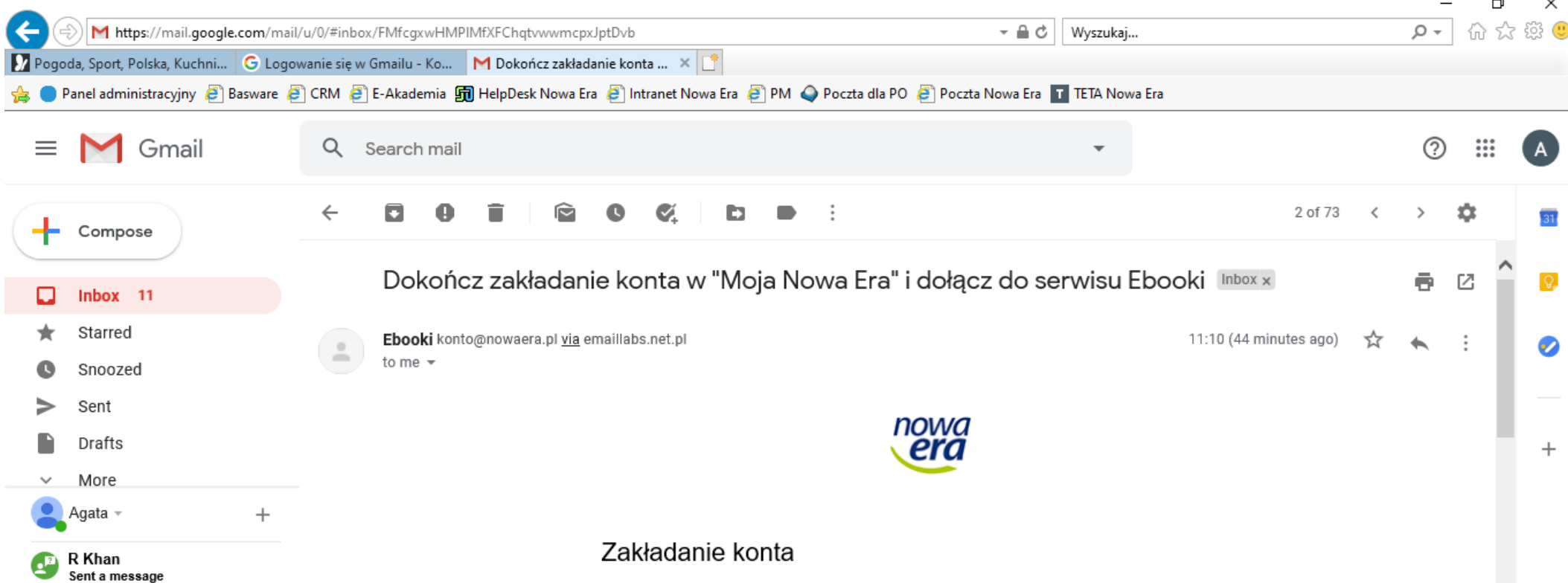

# Po aktywacji podajemy swój email oraz hasło. Uczeń ma dostęp do podręczników.

#### Logowanie

E-mail

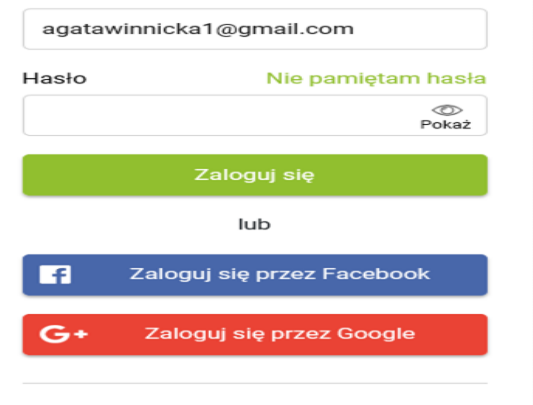

Witaj! Cieszymy się, że jesteś z nami.

Konto "Moja Nowa Era" umożliwia logowanie się za pomocą tego samego loginu i hasła do naszych serwisów:

- $\rightarrow$ Dlanauczyciela.pl
- Terazmatura.pl  $\rightarrow$
- Projektanciedukacji.pl  $\geq$
- $\rightarrow$ Sklep.nowaera.pl
- $\geq$ Sklep.terazmatura.pl
- $\mathbf{z}$ Sklep.nglearning.pl
- $\geq$ Englishplaybox.pl
- $\geq$ Balonblum.pl
- $\geq$ Badanie.nowaera.pl
- Generator.dlanauczyciela.pl  $\geq$
- $\mathbf{z}$ Dlaucznia.pl
- $\rightarrow$ Ebooki.nowaera.pl

### Nie masz jeszcze konta?

 $\sim$ 

戸i